# <span id="page-0-0"></span>**Servisní příručka Dell™ Latitude™ 13**

<u>[Práce s počítač](file:///C:/data/systems/lat13/cz/sm/work.htm)em</u><br><u>Demontáž [a instalace sou](file:///C:/data/systems/lat13/cz/sm/parts.htm)částí</u> **[Specifikace](file:///C:/data/systems/lat13/cz/sm/specs.htm)** [Nastavení systému](file:///C:/data/systems/lat13/cz/sm/Bios.htm) [Diagnostics \(Diagnostika\)](file:///C:/data/systems/lat13/cz/sm/diags.htm)

## **Poznámky a upozornění**

POZNÁMKA: POZNÁMKA označuje důležité informace, které umožňují lepší využití počítače.

**UPOZORNĚNÍ: UPOZORNĚNÍ označuje nebezpečí poškození hardwaru nebo ztráty dat v případě nedodržení pokynů.** 

**VAROVÁNÍ: VAROVÁNÍ upozorňuje na možné poškození majetku a riziko úrazu nebo smrti.** 

Pokud jste zakoupili počítač řady Dell™ n, neplatí pro vás žádný odkaz na operační systém Microsoft® Windows® uvedený v tomto dokumentu.

### **Informace v tomto dokumentu se mohou bez předchozího upozornění změnit. © 2010 Dell Inc. Všechna práva vyhrazena.**

Jakákoli reprodukce těchto materiálů bez písemného povolení společnosti Dell Inc. je přísně zakázána.

Ochranné známky použité v tomto textu: *Deil,* logo DELL *a Laitiude* jsou ochranné známky společnosti Dell Inc. *Intel, Core a Celeron* jsou ochranné známky nebo registrované<br>ochranné známky společnosti Intel Corporation

V tomto dokumentu mohou být použily další ochranné známky a obchodní názvy s odkazem na společnosti, které si na tyto známky a názvy činí nárok, nebo na jejich produkty.<br>Společnost Dell Inc. si nečiní nárok na jiné ochrann

**Březen 2010 Rev. A00**

#### <span id="page-1-0"></span>**Nastavení systému Servisní příručka Dell™ Latitude™ 13**

- Spušt[ění programu nastavení systému](#page-1-1)
- **O** Spoušt[ěcí nabídka](#page-1-2)
- Naviga[ční klávesové zkratky](#page-1-3)
- Mo[žnosti nabídek nastavení systému](#page-1-4)
- 

Váš počítač nabízí tyto možnosti nastavení systému BIOS a systémového nastavení:

- l Spuštění Nastavení systému stisknutím klávesy <F2>
- l Vyvolání jednorázové nabídky zavádění stisknutím klávesy <F12> l Přístup k nastavení Intel® AMT stiskem kláves <Ctrl> + <P>

### <span id="page-1-1"></span>**Spuštění programu nastavení systému**

Stisknutím klávesy <F2> otevřete program nastavení systému, ve kterém lze změnit uživatelem definovatelná nastavení. Pokud máte problémy se spuštěním<br>programu nastavení systému pomocí této klávesy, stiskněte klávesu <F2> p

### <span id="page-1-2"></span>**Spouštěcí nabídka**

Stiskněte klávesu <F12>, jakmile se zobrazí logo Dell a vyvolejte jednorázový seznam nabídky zavádění systému s výčtem platných zaváděcích zařízení<br>systému. D**iagnostics** (Diagnostika) a možnosti **Enter Setup** (Vyvolat pro

### <span id="page-1-3"></span>**Navigační klávesové zkratky**

K navigaci v obrazovkách nastavení systému použijte následující klávesové zkratky.

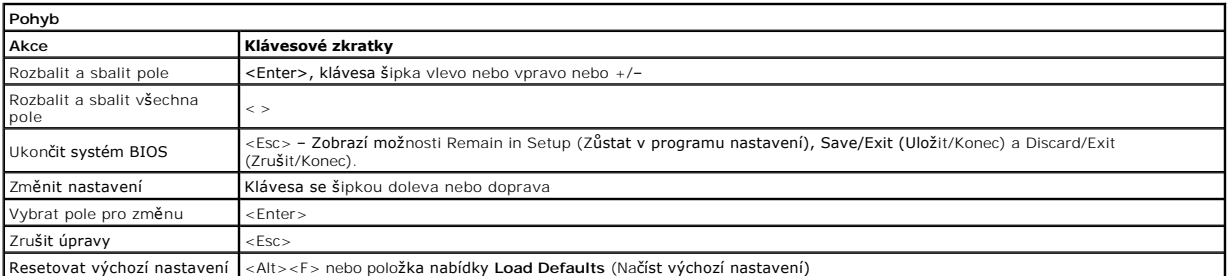

### <span id="page-1-4"></span>**Možnosti nabídek nastavení systému**

Následující tabulky popisují možnosti nabídek programu nastavení systému.

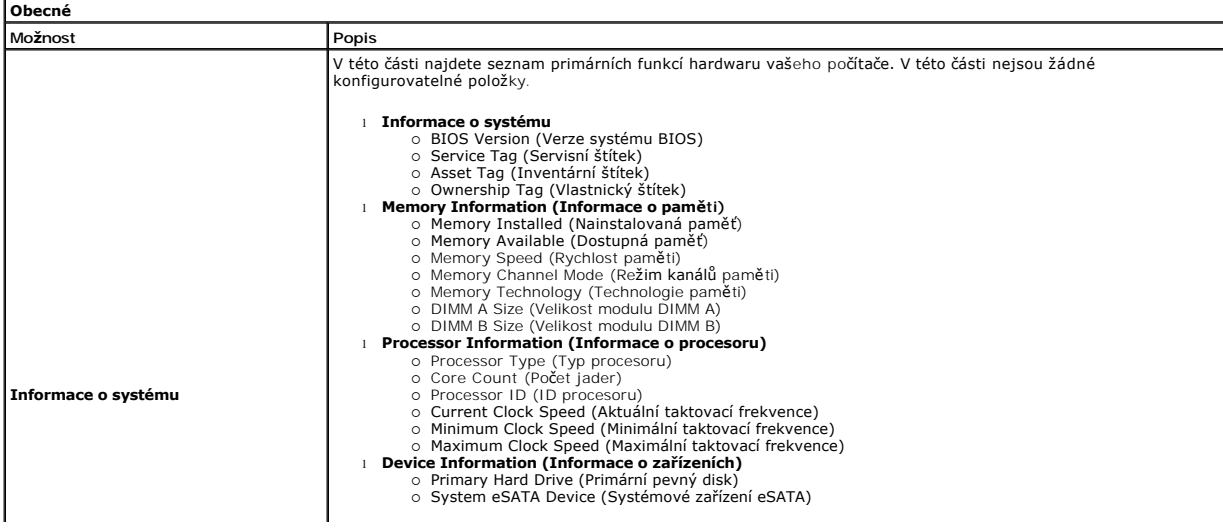

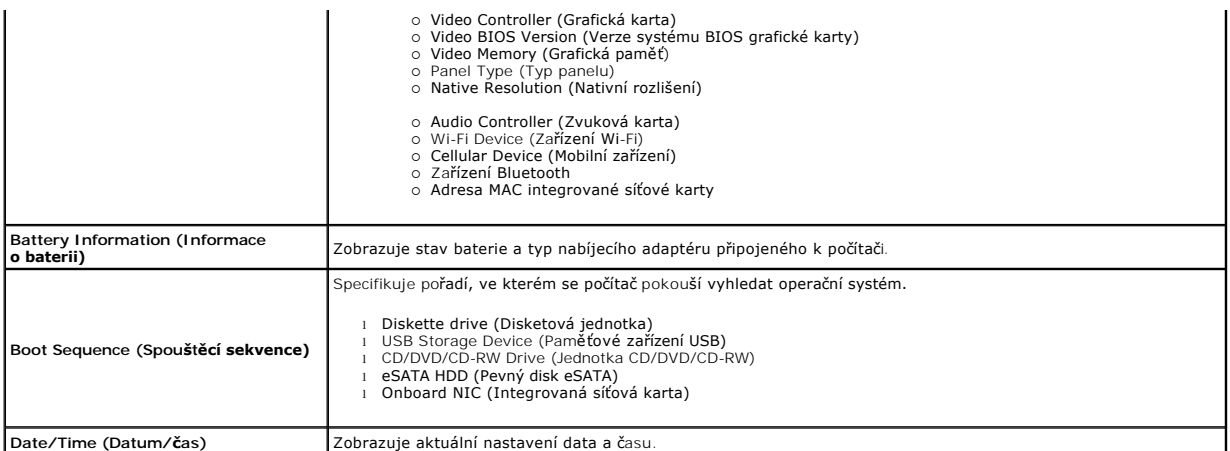

**POZNAMKA:** Konfigurace systému obsahuje možnosti a nastavení, které se vztahují k integrovaným systémovým zařízením. V závislosti na počítači a<br>nainstalovaných zařízeních se položky uvedené v této části mohou, ale nemusí

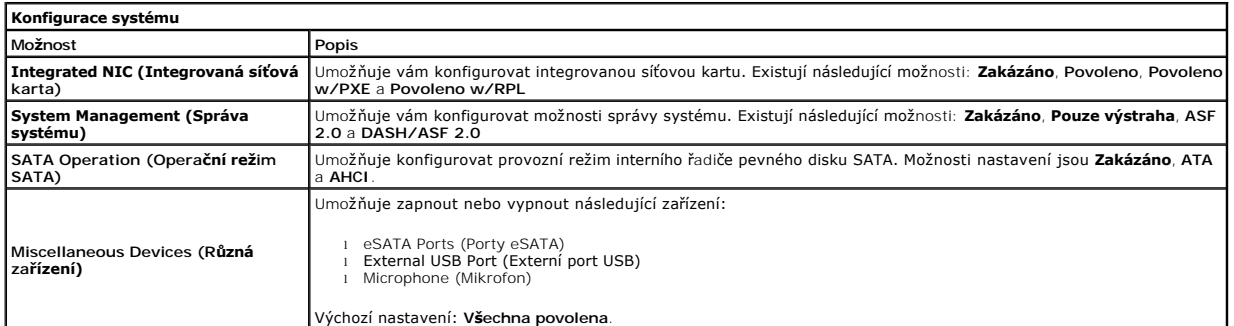

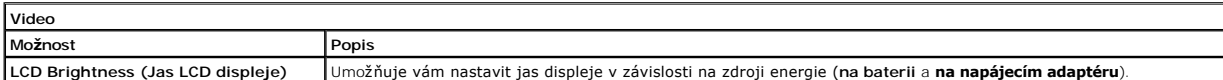

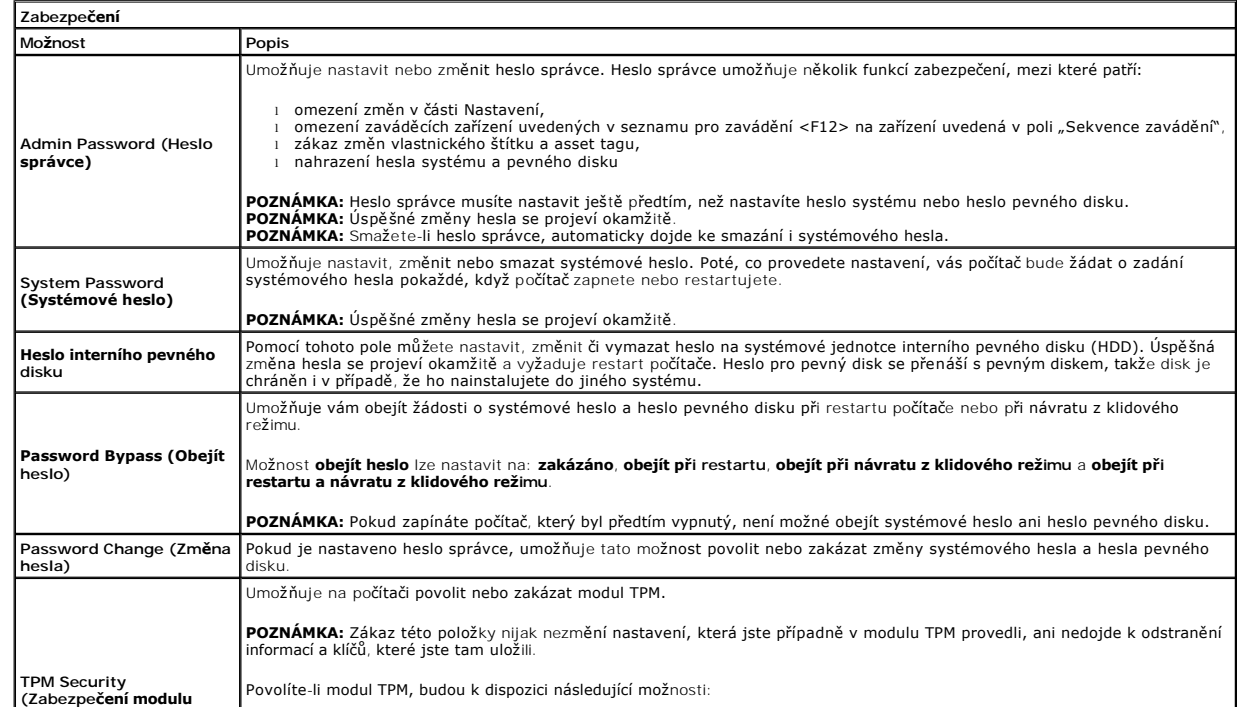

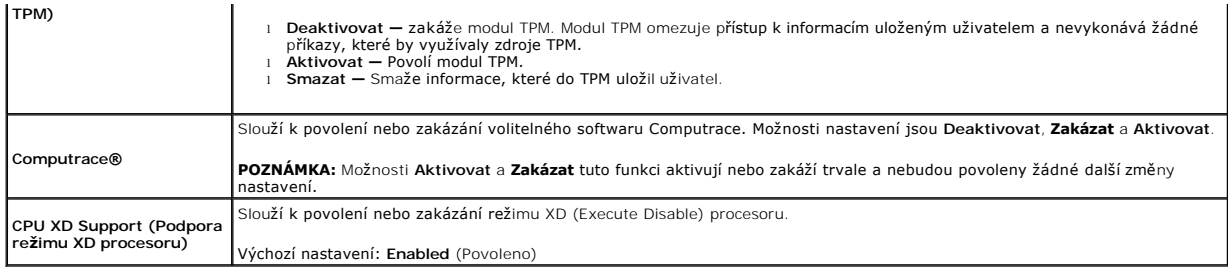

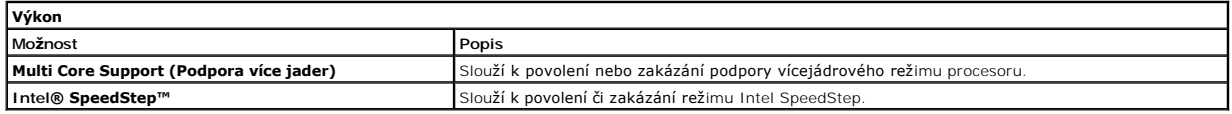

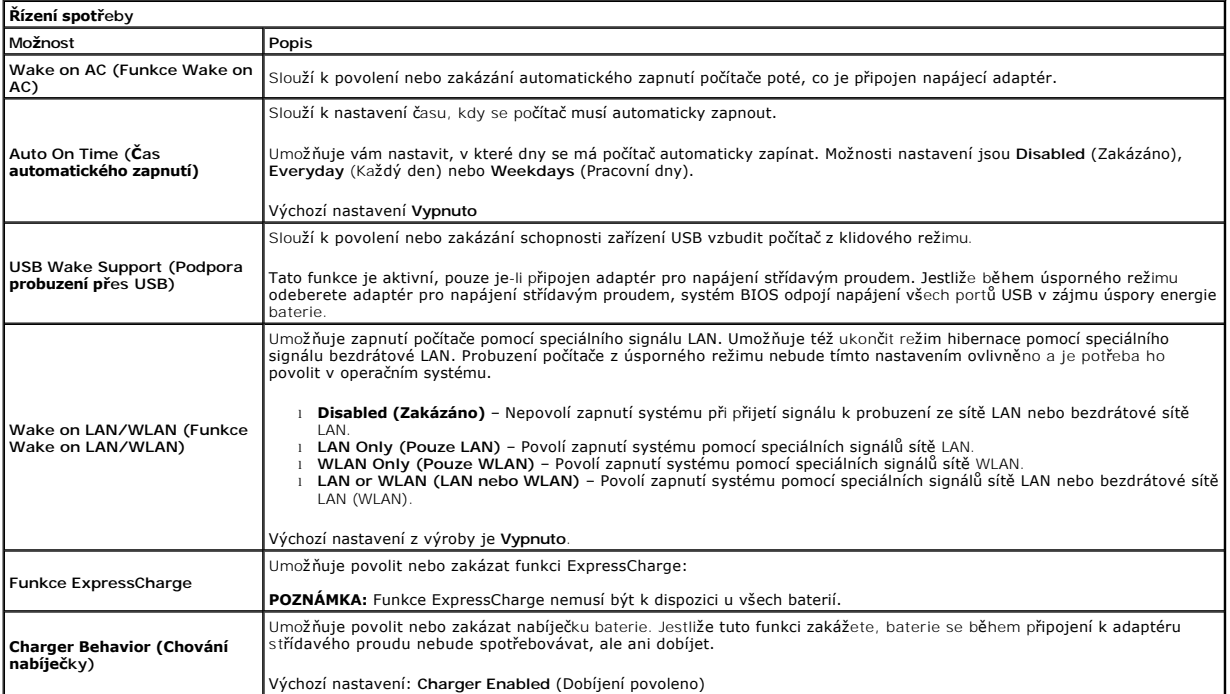

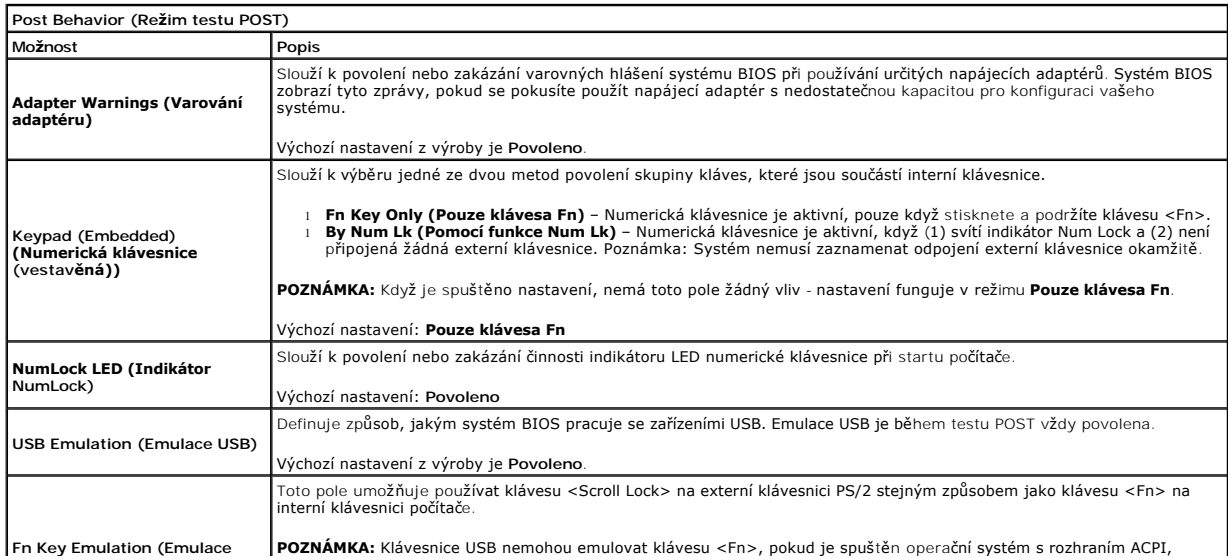

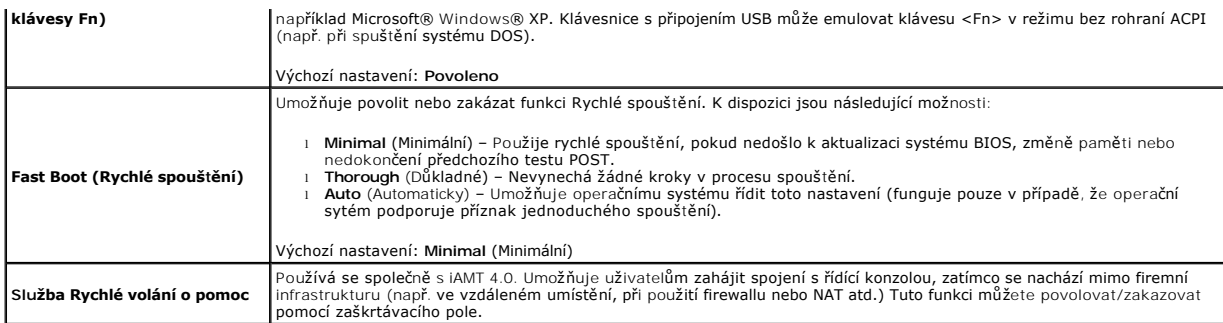

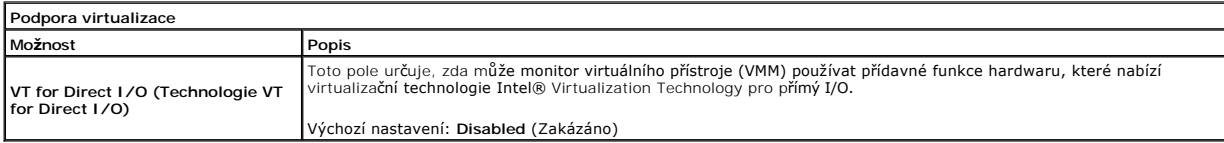

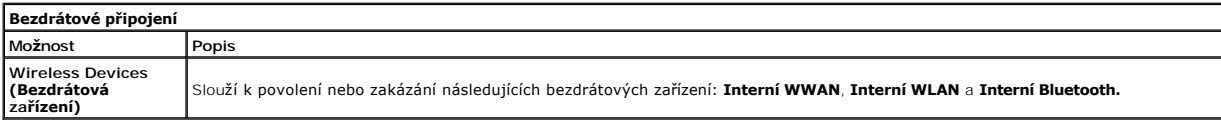

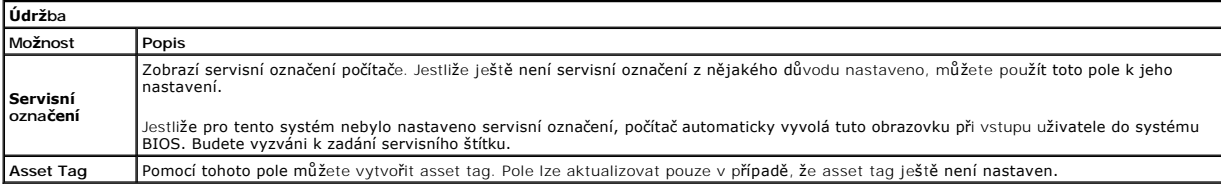

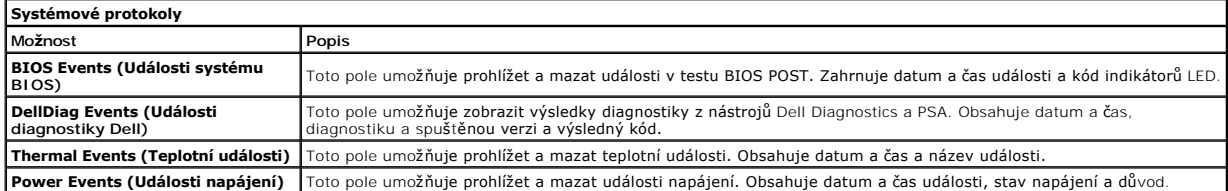

#### <span id="page-5-0"></span>**Diagnostics (Diagnostika) Servisní příručka Dell™ Latitude™ 13**

- **· [Indikátory stavu zařízení](#page-5-1)**
- **O** [Indikátory stavu baterie](#page-5-2)
- [Nabití a stav baterie](#page-5-3)
- **[Indikátory stavu klávesnice](#page-5-4)**
- **[Chybové kódy indikátorů](#page-5-5) LED**

### <span id="page-5-1"></span>**Indikátory stavu zařízení**

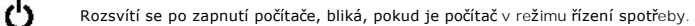

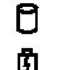

Rozsvítí se, když počítač čte nebo zapisuje data.

Svítí stále nebo bliká podle stavu nabití baterie.

෬ඁ෧ Svítí, když je povolena bezdrátová síť.

Svítí, když je povolena karta s bezdrátovou technologií Bluetooth®. Chcete-li vypnout pouze funkci bezdrátové<br>technologie Bluetooth, klikněte pravým tlačítkem myši na ikonu v oznamovací oblasti a pak na položku **Zakázat**<br>k ⊀

### <span id="page-5-2"></span>**Indikátory stavu baterie**

Pokud je počítač připojen k elektrické zásuvce, svítí indikátor stavu baterie následujícím způsobem:

- l **Střídavě bliká oranžový indikátor a modrý indikátor** K notebooku je připojen neověřený nebo nepodporovaný adaptér střídavého proudu od jiného
- výrobce než Dell.<br>1 **Střídavě bliká oranžový indikátor a trvale svítí modrý indikátor** Dočasné selhání baterie s připojeným adaptérem střídavého proudu.
- 
- 1  **Trvale bliká oranžový indikátor** Závažné selhání baterie s připojeným adaptérem střídavého proudu.<br>1 **Žádný indikátor nesvítí** Baterie je v režimu plného nabití s připojeným adaptérem střídavého proudu.
- l **Svítí modrý indikátor** Baterie je v režimu nabíjení s připojeným adaptérem střídavého proudu.

#### <span id="page-5-3"></span>**Nabití a stav baterie**

Chcete-li zkontrolovat nabití baterie, stiskněte a uvolněte stavové tlačítko na měřidle nabití baterie. Zobrazí se indikátory úrovně nabití. Každý indikátor představuje přibližně 20 procent celkové kapacity baterie. Pokud baterii zbývá například 80 procent energie, svítí čtyři indikátory. Pokud nesvítí žádný<br>indikátor, baterie je vybitá.

Chcete-li zkontrolovat stav baterie pomocí měřidla nabití, stiskněte a podržte stavové tlačítko na měřidle nabití baterie alespoň 3 sekundy. Pokud se nezobrazí<br>žádné indikátory, baterie je v dobrém stavu a má k dispozici v

#### <span id="page-5-4"></span>**Indikátory stavu klávesnice**

Zelené indikátory nad klávesnicí signalizují tyto informace:

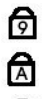

ति

Svítí, když je povolena numerická klávesnice.

Svítí, když je povolena funkce Caps Lock.

Svítí, když je povolena funkce Scroll Lock.

# <span id="page-5-5"></span>**Chybové kódy indikátorů LED**

V následující tabulce jsou zobrazeny kódy indikátorů LED, které se mohou zobrazit, jestliže dojde k chybě mimo rámec testu POST.

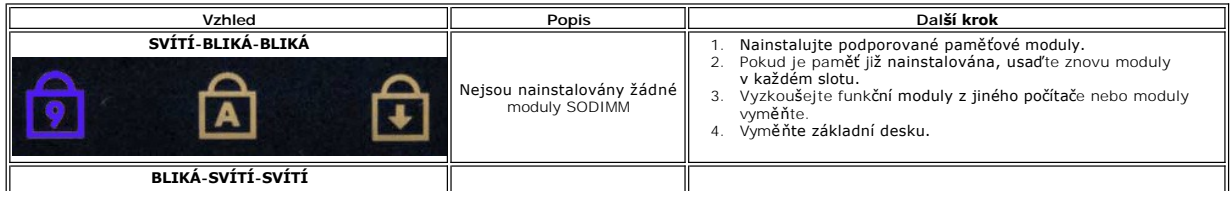

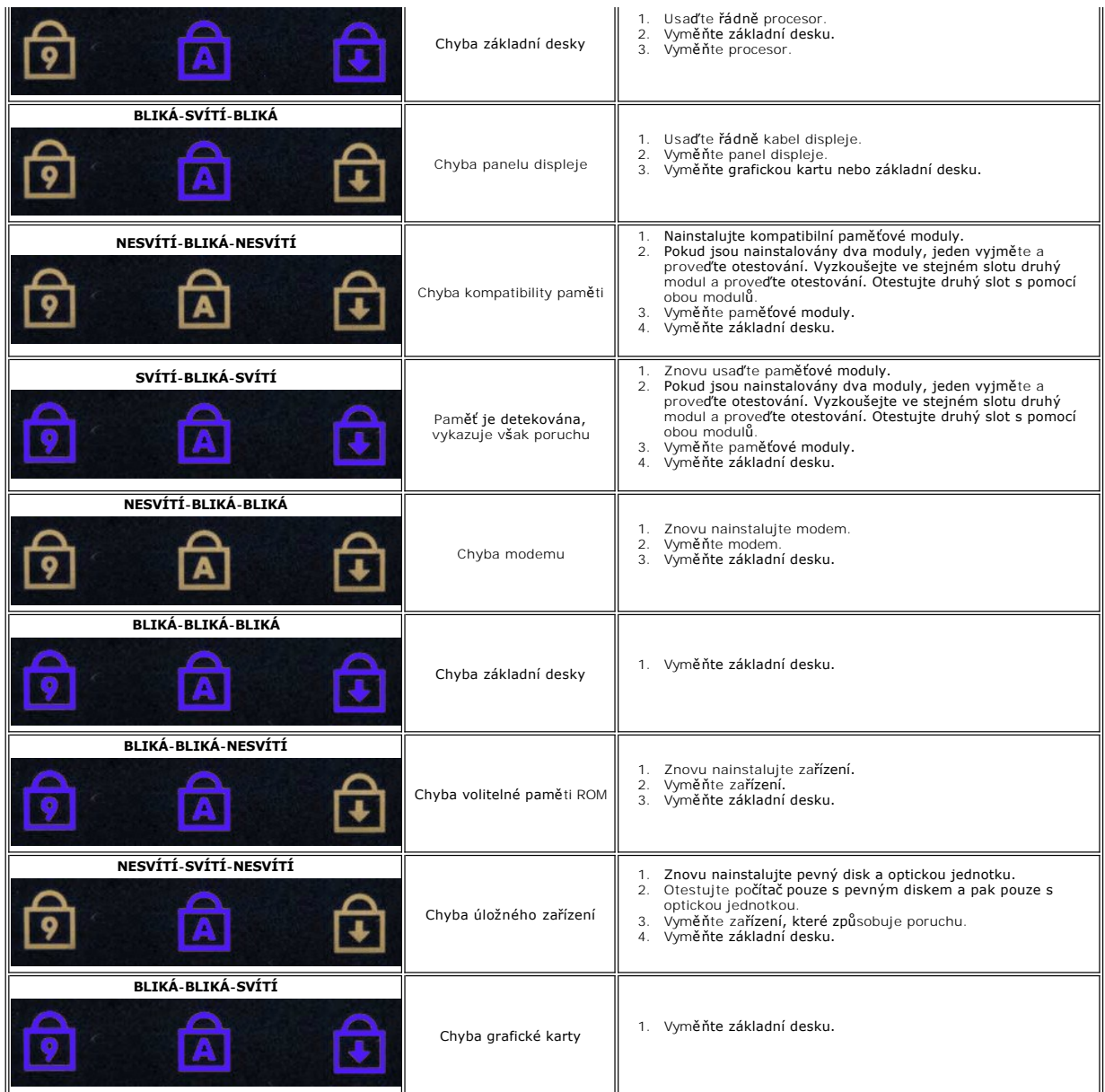

#### <span id="page-7-0"></span>**Demontáž a instalace součástí Servisní příručka Dell™ Latitude™ 13**

- [Karta ExpressCard](file:///C:/data/systems/lat13/cz/sm/TD_Ex_Card.htm)<br>● Spodní kryt  [Spodní kryt](file:///C:/data/systems/lat13/cz/sm/TD_Bottom_Base.htm)
- [Bezdrátová síťová karta \(WLAN\)](file:///C:/data/systems/lat13/cz/sm/TD_WLAN.htm)
- **Pevný disk a zvuková karta**
- **O** [Reproduktor](file:///C:/data/systems/lat13/cz/sm/TD_Speaker.htm)
- [Pam](file:///C:/data/systems/lat13/cz/sm/TD_Memory.htm)ěť
- [Karta Subscriber Identity Module \(SIM\)](file:///C:/data/systems/lat13/cz/sm/TD_SIM_Card.htm)
- [Knoflíková baterie](file:///C:/data/systems/lat13/cz/sm/TD_Coin_Battery.htm)
- Sestava chladi[če a ventilátoru](file:///C:/data/systems/lat13/cz/sm/TD_Heatsink.htm)
- **[Panel displeje](file:///C:/data/systems/lat13/cz/sm/TD_LCD.htm)**
- Opě[rka rukou a sestava displeje](file:///C:/data/systems/lat13/cz/sm/TD_Palm_LCD.htm)
- Pam[ěťová karta Secure Digital \(SD\)](file:///C:/data/systems/lat13/cz/sm/TD_SD_Card.htm)
- $\overline{\bullet}$  [Baterie](file:///C:/data/systems/lat13/cz/sm/TD_Battery.htm)
- Senzor zav[ření displeje](file:///C:/data/systems/lat13/cz/sm/TD_Hal_Sensor.htm)
- [Krytka LED panelu](file:///C:/data/systems/lat13/cz/sm/TD_Power_Button_Panel.htm)
- **Klávesnice**
- Čteč[ka karet ExpressCard/SD](file:///C:/data/systems/lat13/cz/sm/TD_Card_Reader.htm)
	- Cteč[ka karet SIM](file:///C:/data/systems/lat13/cz/sm/TD_SIM.htm)
	- [System Board \(Základní deska\)](file:///C:/data/systems/lat13/cz/sm/TD_System_Board.htm)
- ● [Interní karta s bezdrátovou technologií Bluetooth®](file:///C:/data/systems/lat13/cz/sm/TD_Bluetooth.htm)
- **O** Rámeč[ek displeje](file:///C:/data/systems/lat13/cz/sm/TD_LCD_Bezel.htm)
- **O** [Kamera](file:///C:/data/systems/lat13/cz/sm/TD_Camera.htm)

### <span id="page-8-0"></span>**Specifikace**

#### **Servisní příručka Dell™ Latitude™ 13**

- **O** [Informace o systému](#page-8-1)
- [Pam](#page-8-3)ěť
- [Audio \(Zvuk\)](#page-8-5)
- [Karta ExpressCard](#page-9-1)
- **O** [Displej](#page-9-3)
- **O** [Touchpad](#page-9-5)
- [Adaptér střídavého proudu](#page-10-1)
- **[Prost](#page-10-3)ředí**

Г

**P**rocesor [Video](#page-8-4) **O** [Komunikace](#page-9-0) **[Porty a konektory](#page-9-2) O** [Klávesnice](#page-9-4) **O** [Baterie](#page-10-0) **O** [Rozm](#page-10-2)ěry

**POZNAMKA:** Nabízené možnosti se mohou lišit podle oblasti. Další informace týkající se konfigurace počítače získáte po kliknutí na tlačítko Start→<br>**Nápověda a odborná pomoc** a vybrání možnosti zobrazení informací o počít

<span id="page-8-1"></span>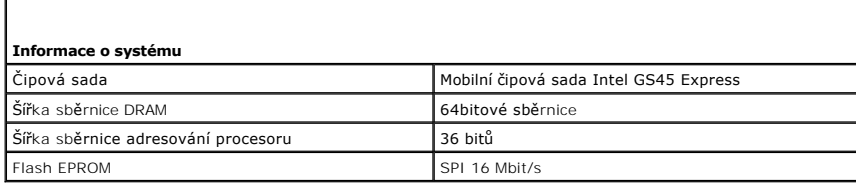

<span id="page-8-2"></span>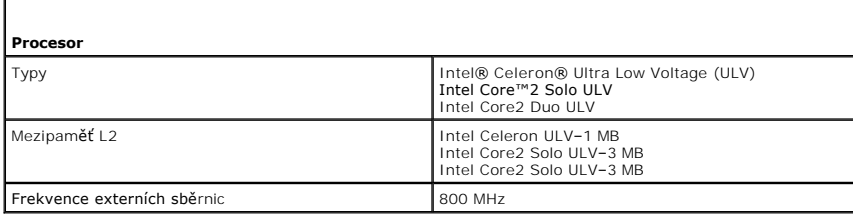

<span id="page-8-3"></span>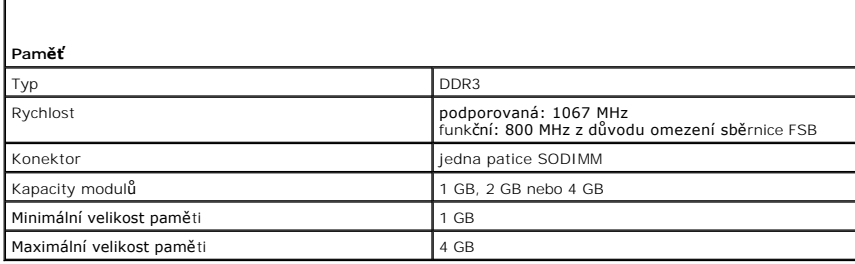

<span id="page-8-4"></span>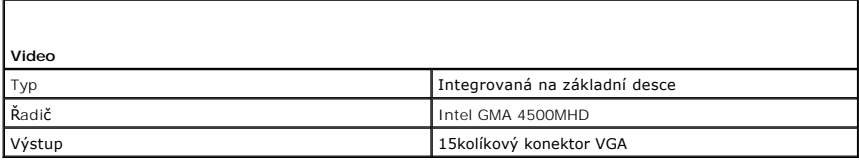

<span id="page-8-5"></span>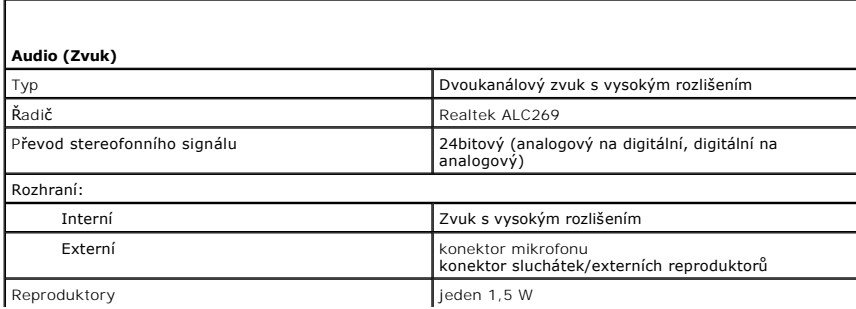

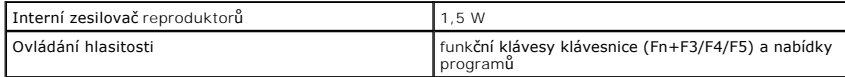

<span id="page-9-0"></span>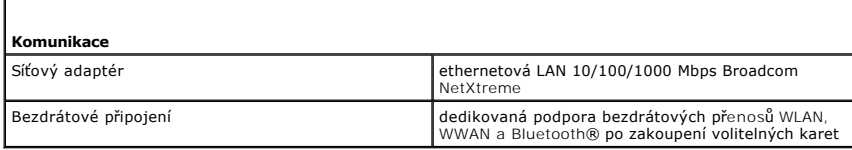

<span id="page-9-1"></span>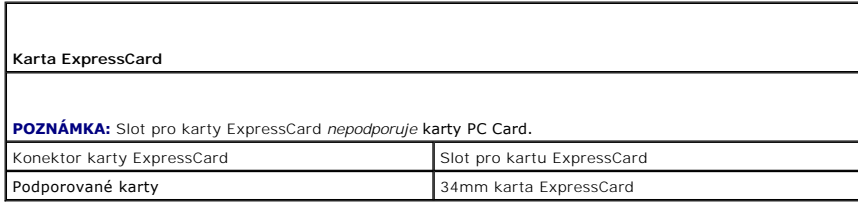

<span id="page-9-2"></span>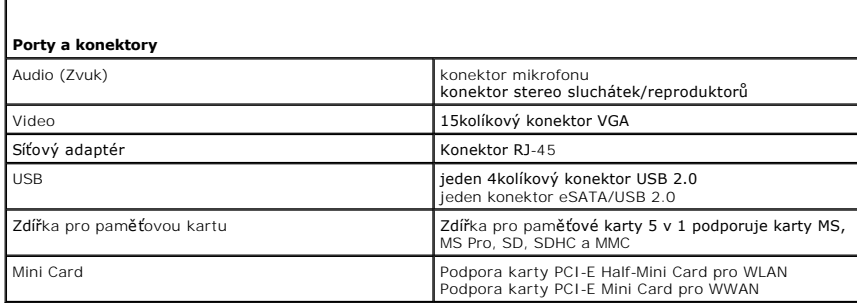

<span id="page-9-3"></span>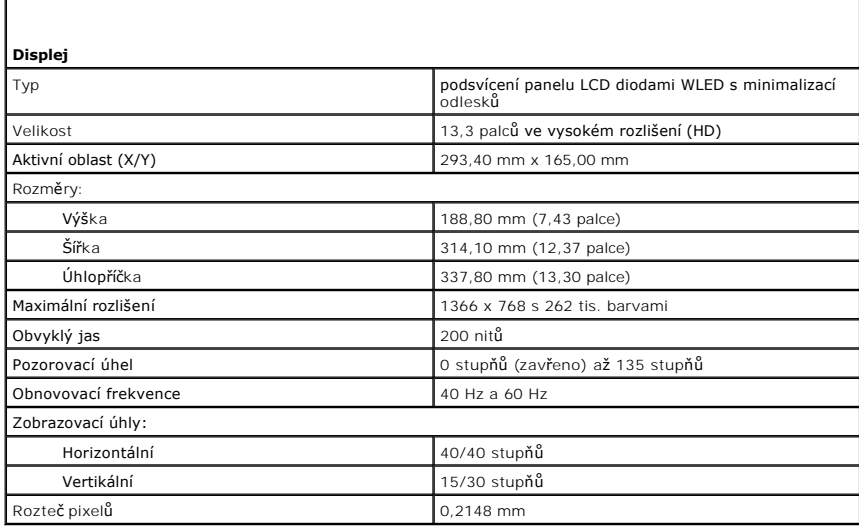

<span id="page-9-4"></span>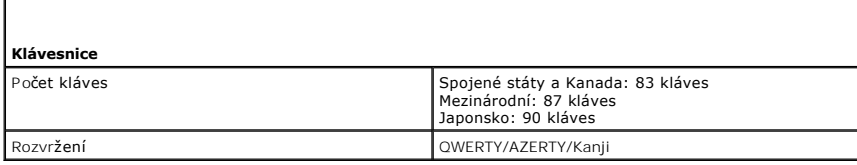

<span id="page-9-5"></span> $\mathsf{L}$ 

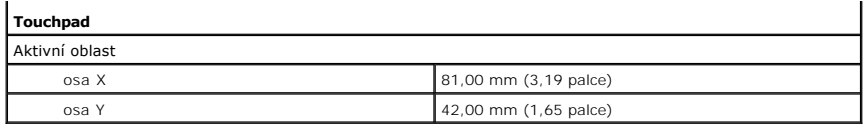

<span id="page-10-0"></span>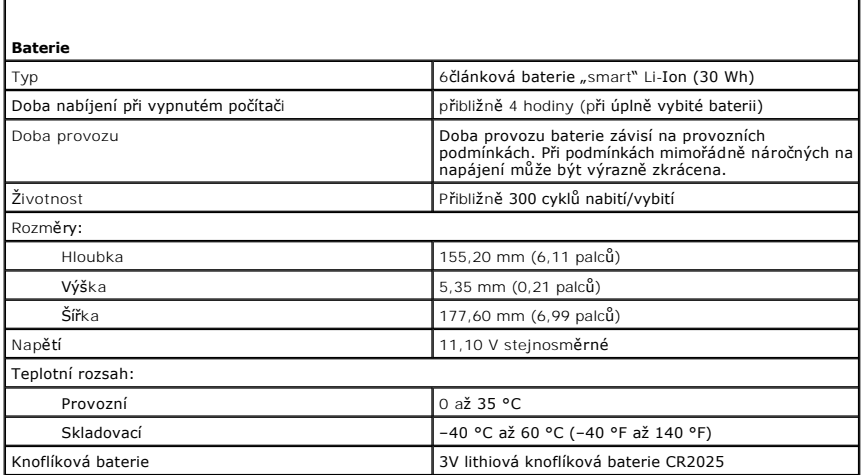

<span id="page-10-1"></span>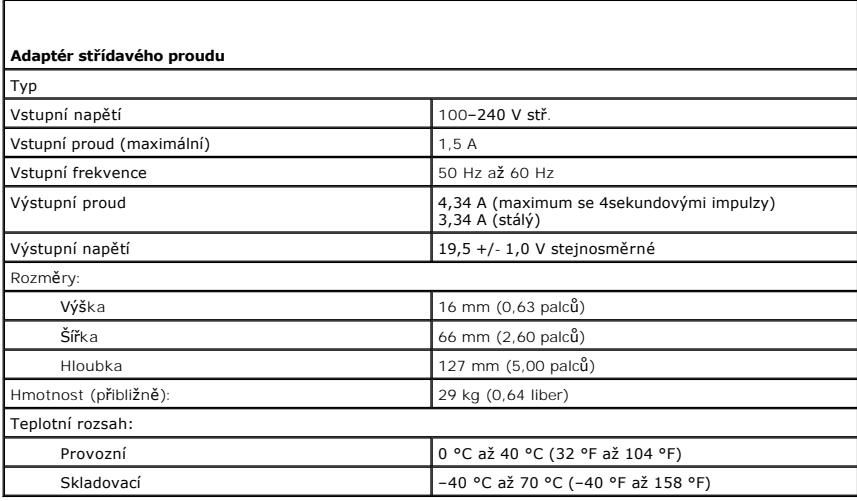

<span id="page-10-2"></span>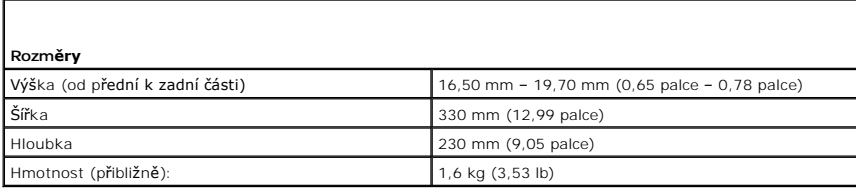

<span id="page-10-3"></span>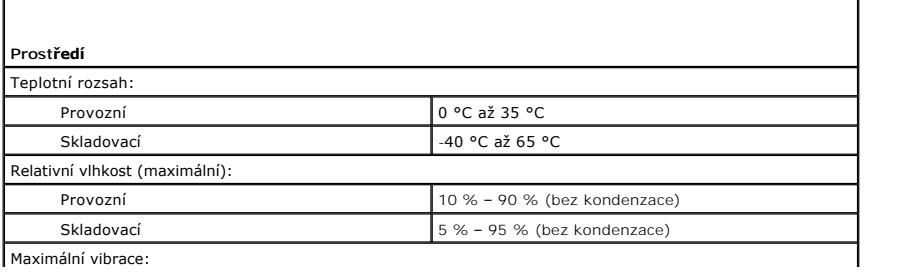

Maximální vibrace:

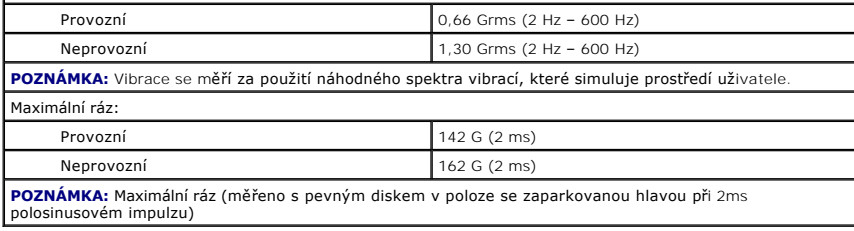

# <span id="page-12-0"></span>**Pevný disk a zvuková karta**

**Servisní příručka Dell™ Latitude™ 13**

VAROVANI: Před manipulací uvnitř počítače si přečtěte bezpečnostní informace dodané s počítačem. Další informace o vhodných bezpečných<br>postupech naleznete na domovské stránce Regulatory Compliance (Soulad s předpisy) na ad

### **Vyjmutí pevného disku a zvukové karty**

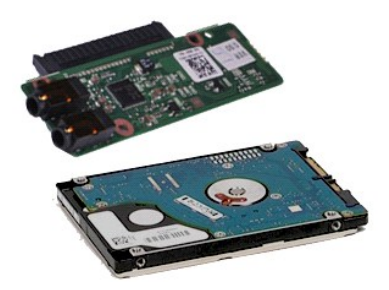

**POZNÁMKA:** Pro zobrazení následujících ilustrací může být nutné nainstalovat program Adobe® Flash® Player z webu **Adobe.com**.

- 
- 1. Postupujte podle pokynů v části <u>P[řed manipulací uvnitř](file:///C:/data/systems/lat13/cz/sm/work.htm#before) počítače</u>.<br>2. Vyjměte kartu <u>[ExpressCard](file:///C:/data/systems/lat13/cz/sm/TD_Ex_Card.htm)</u>, pokud je nainstalována.<br>4. Vyjměte <u>[kartu SD](file:///C:/data/systems/lat13/cz/sm/TD_SD_Card.htm),</u> pokud je nainstalována.<br>4. Vyjměte <u>[baterii](file:///C:/data/systems/lat13/cz/sm/TD_Battery.htm)</u>.
- 
- 
- 6. Odpojte kabel reproduktoru od zvukové karty.
- 7. Odpojte datový kabel pevného disku od zvukové karty.
- 8. Odšroubujte šrouby přidržující zvukovou kartu a pevný disk k počítači.
- 9. Zvedněte a vyjměte sestavu pevného disku a zvukové karty z počítače.
- 10. Rozpojte zvukovou kartu a pevný disk.
- 11. Odšroubujte šrouby upevňující pevný disk k držáku pevného disku.
- 12. Vyjměte pevný disk z držáku.

# **Instalace pevného disku a zvukové karty**

Chcete-li nainstalovat pevný disk a zvukovou kartu, proveďte předchozí kroky v opačném pořadí.

#### <span id="page-13-0"></span>**Baterie Servisní příručka Dell™ Latitude™ 13**

VAROVANI: Před manipulací uvnitř počítače si přečtěte bezpečnostní informace dodané s počítačem. Další informace o vhodných bezpečných<br>postupech naleznete na domovské stránce Regulatory Compliance (Soulad s předpisy) na ad

## **Demontáž baterie**

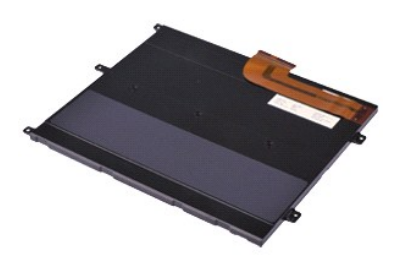

**POZNÁMKA:** Pro zobrazení následujících ilustrací může být nutné nainstalovat program Adobe® Flash® Player z webu **Adobe.com**.

- 
- 
- 
- 1. Postupujte podle pokyn**ú v čás**ti <u>P[řed manipulací uvnitř](file:///C:/data/systems/lat13/cz/sm/work.htm#before) počítače</u>.<br>2. Vyjměte kartu [ExpressCard](file:///C:/data/systems/lat13/cz/sm/TD_Ex_Card.htm), pokud je nainstalována.<br>3. Vyjměte <u>[kartu SD](file:///C:/data/systems/lat13/cz/sm/TD_SD_Card.htm),</u> pokud je nainstalována.<br>5. Zvedněte černou uvolňovací svorku kabelu a kab
- 6. Vyjměte šroubky, které připevňují baterii k počítači.
- 7. Zvedněte baterii a vyjměte ji z počítače.

#### **Instalace baterie**

Chcete-li nainstalovat baterii, proveďte předchozí kroky v opačném pořadí.

# <span id="page-14-0"></span>**Interní karta s bezdrátovou technologií Bluetooth®**

**Servisní příručka Dell™ Latitude™ 13**

VAROVÁNÍ: Před manipulací uvnitř počítače si přečtěte bezpečnostní informace dodané s počítačem. Další informace o vhodných bezpečných **postupech naleznete na domovské stránce Regulatory Compliance (Soulad s předpisy) na adrese www.dell.com/regulatory\_compliance.** 

# **Vyjmutí karty Bluetooth**

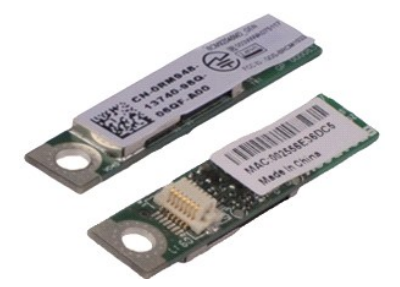

**POZNÁMKA:** Pro zobrazení následujících ilustrací může být nutné nainstalovat program Adobe® Flash® Player z webu **Adobe.com**.

- 
- 1. Postupujte podle pokynů v části <u>P[řed manipulací uvnitř](file:///C:/data/systems/lat13/cz/sm/work.htm#before) počítače</u>.<br>2. Vyjměte kartu <u>[ExpressCard](file:///C:/data/systems/lat13/cz/sm/TD_Ex_Card.htm)</u>, pokud je nainstalována.<br>3. Vyjměte <u>[kartu SD](file:///C:/data/systems/lat13/cz/sm/TD_SD_Card.htm),</u> pokud je nainstalována.<br>4. Vyjměte <u>spodní krvt</u>.
- 
- 
- 5. Vyjměte <u>[baterii](file:///C:/data/systems/lat13/cz/sm/TD_Battery.htm).</u><br>6. Vyjměte <u>kartu WLAN</u>.<br>7. Vyjměte krytku <u>panelu LED</u>.<br>8. Sejměte krytku <u>panelu LED</u>.<br>10. Vyjměte <u>[klávesnici](file:///C:/data/systems/lat13/cz/sm/TD_Keyboard.htm).</u><br>11. Vyjměte <u>čteč[ku karet](file:///C:/data/systems/lat13/cz/sm/TD_Card_Reader.htm)</u>.<br>12. Vyjměte <u>čtečku kareti.</u>
- 
- 
- 
- 
- 
- 13. Vyjměte <u>[základní desku](file:///C:/data/systems/lat13/cz/sm/TD_System_Board.htm)</u>.<br>14. Demontujte **šroub, který př**ipevňuj<mark>e kartu Bluetooth k základní desce.</mark>

15. Kartu Bluetooth zvedněte a odeberte ze základní desky.

# **Instalace karty Bluetooth**

Chcete-li nainstalovat kartu Bluetooth, proveďte předchozí kroky v opačném pořadí.

#### <span id="page-15-0"></span>**Spodní kryt Servisní příručka Dell™ Latitude™ 13**

VAROVANI: Před manipulací uvnitř počítače si přečtěte bezpečnostní informace dodané s počítačem. Další informace o vhodných bezpečných<br>postupech naleznete na domovské stránce Regulatory Compliance (Soulad s předpisy) na ad

# **Sejmutí spodního krytu**

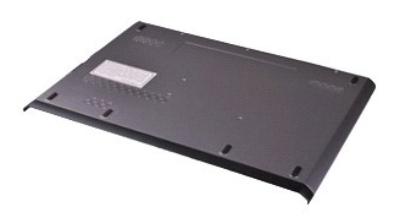

**POZNÁMKA:** Pro zobrazení následujících ilustrací může být nutné nainstalovat program Adobe® Flash® Player z webu **Adobe.com**.

- 
- 
- 1. Postupujte podle pokynů v části <u>P[řed manipulací uvnitř](file:///C:/data/systems/lat13/cz/sm/work.htm#before) počítače</u>.<br>2. Vyjměte kartu <u>SpressCard</u>, pokud je nainstalována.<br>3. Vyjměte <u>[kartu SD](file:///C:/data/systems/lat13/cz/sm/TD_SD_Card.htm)</u>, pokud je nainstalována.<br>4. Odšroubujte šrouby připevňující spodní kryt k p
- 
- 5. Odšroubujte šrouby, které upevňují spodní kryt k zadní straně počítače.
- 6. Posuňte spodní kryt směrem k přední straně počítače.
- 7. Zvedněte spodní kryt a vyjměte jej z počítače.

# **Nasazení spodního krytu**

Chcete-li nasadit spodní kryt, proveďte předchozí kroky v opačném pořadí.

#### <span id="page-16-0"></span>**Kamera Servisní příručka Dell™ Latitude™ 13**

VAROVANI: Před manipulací uvnitř počítače si přečtěte bezpečnostní informace dodané s počítačem. Další informace o vhodných bezpečných<br>postupech naleznete na domovské stránce Regulatory Compliance (Soulad s předpisy) na ad

# **Vyjmutí kamery**

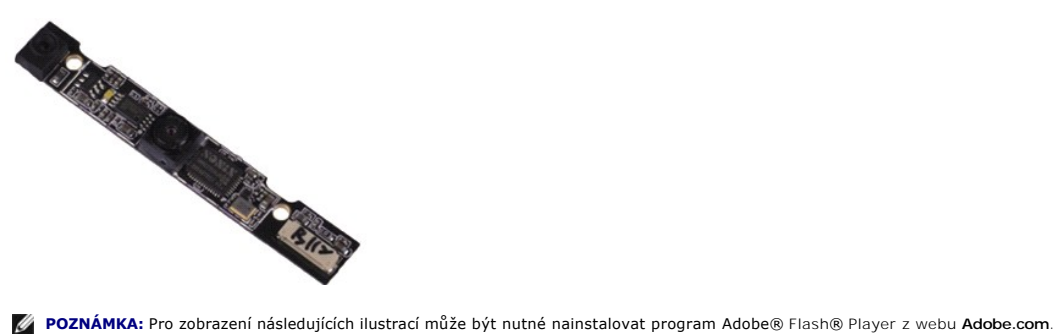

- 
- 
- 
- 
- 
- 1. Postupujte podle pokynů v části <u>P[řed manipulací uvnitř](file:///C:/data/systems/lat13/cz/sm/work.htm#before) počítače</u>.<br>2. Vyjměte kartu <u>[ExpressCard](file:///C:/data/systems/lat13/cz/sm/TD_Ex_Card.htm)</u>, pokud je nainstalována.<br>4. Vyjměte <u>[kartu SD](file:///C:/data/systems/lat13/cz/sm/TD_SD_Card.htm), p</u>okud je nainstalována.<br>4. Vyjměte <u>panen displeje</u>.<br>5. Vyjměte <u>panen di</u>
- 9. Od kamery odpojte kabel a vyjměte ji z počítače.

#### **Instalace kamery**

Chcete-li nainstalovat kameru, proveďte předchozí kroky v opačném pořadí.

#### <span id="page-17-0"></span>**Čtečka karet ExpressCard/SD Servisní příručka Dell™ Latitude™ 13**

VAROVANI: Před manipulací uvnitř počítače si přečtěte bezpečnostní informace dodané s počítačem. Další informace o vhodných bezpečných<br>postupech naleznete na domovské stránce Regulatory Compliance (Soulad s předpisy) na ad

### **Vyjmutí čtečky karet ExpressCard/SD**

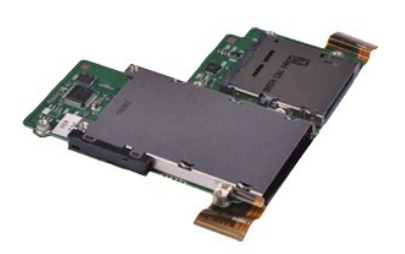

**POZNÁMKA:** Pro zobrazení následujících ilustrací může být nutné nainstalovat program Adobe® Flash® Player z webu **Adobe.com**.

- 
- 1. Postupujte podle pokynů v části <u>P[řed manipulací uvnitř](file:///C:/data/systems/lat13/cz/sm/work.htm#before) počítače</u>.<br>2. Vyjměte kartu <u>[ExpressCard](file:///C:/data/systems/lat13/cz/sm/TD_Ex_Card.htm)</u>, pokud je nainstalována.<br>3. Vyjměte <u>[kartu SD](file:///C:/data/systems/lat13/cz/sm/TD_SD_Card.htm),</u> pokud je nainstalována.<br>4. Vyjměte <u>spodní krvt</u>.
- 
- 
- 5. Vyjměte <u>[baterii](file:///C:/data/systems/lat13/cz/sm/TD_Battery.htm)</u>.<br>6. Vyjměte <u>[pevný disk a zvukovou kartu](file:///C:/data/systems/lat13/cz/sm/TD_Audio_HDD.htm)</u>.<br>7. Vyjměte <u>kartu WLAN</u>.<br>8. Sejměte <u>[pam](file:///C:/data/systems/lat13/cz/sm/TD_Memory.htm)ěť.</u><br>9. Vyjměte <u>[klávesnici](file:///C:/data/systems/lat13/cz/sm/TD_Keyboard.htm)</u>.
- 
- 
- 
- 11. Vyjměte šroubky, které připevňují čtečku karet k počítači.

- 12. Opatrně počítač obraťte.<br>13. Zdvihněte svorku zabezpečující datový kabel pevného disku k základní desce a odpojte jej z konektoru na základní desce.
- 14. Čtečku zvedněte a vyjměte ji z počítače.

### **Instalace čtečky karet**

Chcete-li nainstalovat čtečku karet, proveďte předchozí kroky v opačném pořadí.

#### <span id="page-18-0"></span>**Knoflíková baterie Servisní příručka Dell™ Latitude™ 13**

VAROVANI: Před manipulací uvnitř počítače si přečtěte bezpečnostní informace dodané s počítačem. Další informace o vhodných bezpečných<br>postupech naleznete na domovské stránce Regulatory Compliance (Soulad s předpisy) na ad

### **Demontáž knoflíkové baterie**

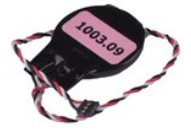

**POZNÁMKA:** Pro zobrazení následujících ilustrací může být nutné nainstalovat program Adobe® Flash® Player z webu **Adobe.com**.

- 
- 1. Postupujte podle pokynů v části <u>P[řed manipulací uvnitř](file:///C:/data/systems/lat13/cz/sm/work.htm#before) počítače</u>.<br>2. Vyjměte kartu <u>[ExpressCard](file:///C:/data/systems/lat13/cz/sm/TD_Ex_Card.htm)</u>, **pokud je nainstalována.**<br>3. Vyjměte <u>[kartu SD](file:///C:/data/systems/lat13/cz/sm/TD_SD_Card.htm),</u> p**okud je nainstalována.**<br>4. Vyjměte <u>[spodní kryt](file:///C:/data/systems/lat13/cz/sm/TD_Bottom_Base.htm)</u>.
- 
- 
- 5. Vyjměte <u>[baterii](file:///C:/data/systems/lat13/cz/sm/TD_Battery.htm)</u>.<br>6. Vyjměte <u>[pevný disk a zvukovou kartu](file:///C:/data/systems/lat13/cz/sm/TD_Audio_HDD.htm)</u>.
- 
- 
- 7. Sejměte krytku <u>panelu LED</u>.<br>8. Vyjměte <u>[klávesnici](file:///C:/data/systems/lat13/cz/sm/TD_Keyboard.htm).</u><br>9. Vyjměte <u>čteč[ku karet](file:///C:/data/systems/lat13/cz/sm/TD_Card_Reader.htm)</u>.<br>10. Sejměte pásku připevňující kabel knoflíkové baterie k počítači.
- 11. Odpojte kabel knoflíkové baterie od systémové desky.
- 12. Vyjměte knoflíkovou baterii i s kabelem z počítače.

# **Výměna knoflíkové baterie**

Chcete-li nainstalovat knoflíkovou baterii, proveďte předchozí kroky v opačném pořadí.

#### <span id="page-19-0"></span>**Karta ExpressCard Servisní příručka Dell™ Latitude™ 13**

VAROVANI: Před manipulací uvnitř počítače si přečtěte bezpečnostní informace dodané s počítačem. Další informace o vhodných bezpečných<br>postupech naleznete na domovské stránce Regulatory Compliance (Soulad s předpisy) na ad

## **Vyjmutí karty ExpressCard**

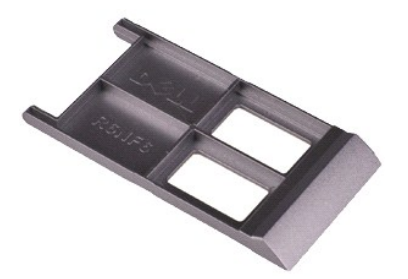

**POZNÁMKA:** Pro zobrazení následujících ilustrací může být nutné nainstalovat program Adobe® Flash® Player z webu **Adobe.com**.

1. Postupujte podle pokyn**ů v části** <u>P[řed manipulací uvnitř](file:///C:/data/systems/lat13/cz/sm/work.htm#before) počítače</u>.<br>2. **Kartu ExpressCard zamáčknutím uvolně**te z po**čítač**e.

3. Vysuňte kartu ExpressCard z počítače.

### **Instalace karty ExpressCard**

Chcete-li nainstalovat kartu ExpressCard, proveďte předchozí kroky v opačném pořadí.

# <span id="page-20-0"></span>**Senzor zavření displeje**

**Servisní příručka Dell™ Latitude™ 13**

VAROVANI: Před manipulací uvnitř počítače si přečtěte bezpečnostní informace dodané s počítačem. Další informace o vhodných bezpečných<br>postupech naleznete na domovské stránce Regulatory Compliance (Soulad s předpisy) na ad

### **Vyjmutí senzoru zavření displeje**

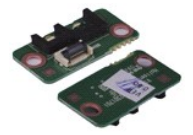

**POZNÁMKA:** Pro zobrazení následujících ilustrací může být nutné nainstalovat program Adobe® Flash® Player z webu **Adobe.com**.

- 
- 1. Postupujte podle pokynů v části <u>P[řed manipulací uvnitř](file:///C:/data/systems/lat13/cz/sm/work.htm#before) počítače</u>.<br>2. Vyjměte kartu <u>[ExpressCard](file:///C:/data/systems/lat13/cz/sm/TD_Ex_Card.htm)</u>, **pokud je nainstalována.**<br>3. Vyjměte <u>[kartu SD](file:///C:/data/systems/lat13/cz/sm/TD_SD_Card.htm),</u> p**okud je nainstalována.**<br>4. Vyjměte <u>[spodní kryt](file:///C:/data/systems/lat13/cz/sm/TD_Bottom_Base.htm)</u>.
- 
- 
- 5. Vyjměte <u>[baterii](file:///C:/data/systems/lat13/cz/sm/TD_Battery.htm)</u>.<br>6. Vyšroubujte šroub, který připevňuje desku senzoru zavření displeje k počítači.
- 7. Opatrně posuňte bílou západku a od počítače odpojte kabel senzoru zavření displeje. 8. Vyjměte senzor zavření displeje z počítače.
- 

### **Instalace senzoru zavření displeje**

Senzor zavření displeje nainstalujete provedením předchozích kroků v obráceném pořadí.

# <span id="page-21-0"></span>**Sestava chladiče a ventilátoru**

**Servisní příručka Dell™ Latitude™ 13**

VAROVÁNÍ: Před manipulací uvnitř počítače si přečtěte bezpečnostní informace dodané s počítačem. Další informace o vhodných bezpečných **postupech naleznete na domovské stránce Regulatory Compliance (Soulad s předpisy) na adrese www.dell.com/regulatory\_compliance.** 

#### **Demontáž sestavy chladiče a ventilátoru**

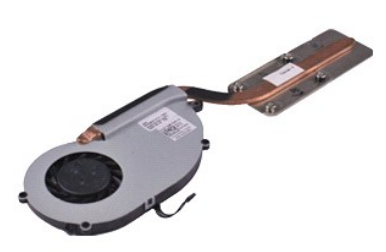

**POZNÁMKA:** Pro zobrazení následujících ilustrací může být nutné nainstalovat program Adobe® Flash® Player z webu **Adobe.com**.

- 
- 1. Postupujte podle pokynů v části <u>P[řed manipulací uvnitř](file:///C:/data/systems/lat13/cz/sm/work.htm#before) počítače</u>.<br>2. Vyjměte kartu <u>[ExpressCard](file:///C:/data/systems/lat13/cz/sm/TD_Ex_Card.htm)</u>, pokud je nainstalována.<br>4. Vyjměte <u>[kartu SD](file:///C:/data/systems/lat13/cz/sm/TD_SD_Card.htm),</u> pokud je nainstalována.<br>4. Vyjměte <u>[baterii](file:///C:/data/systems/lat13/cz/sm/TD_Battery.htm)</u>.
- 
- 
- 6. Vyjměte <u>[pevný disk a zvukovou kartu](file:///C:/data/systems/lat13/cz/sm/TD_Audio_HDD.htm)</u>.<br>7. Vyjměte <u>[kartu WLAN.](file:///C:/data/systems/lat13/cz/sm/TD_WLAN.htm)</u><br>8. Sejměte <u>[pam](file:///C:/data/systems/lat13/cz/sm/TD_Memory.htm)ěť.</u><br>9. Vyjměte <u>[klávesnici](file:///C:/data/systems/lat13/cz/sm/TD_Keyboard.htm)</u>.
- 
- 
- 
- 11. Vyjměte <u>čteč[ku karet](file:///C:/data/systems/lat13/cz/sm/TD_Card_Reader.htm)</u>.<br>12. Vyjměte <u>[knoflíkovou baterii](file:///C:/data/systems/lat13/cz/sm/TD_Coin_Battery.htm)</u>.
- 
- 13. Vyjměte <u>[základní desku](file:///C:/data/systems/lat13/cz/sm/TD_System_Board.htm)</u>.<br>14. Odpojte kabel ventilátoru od základní desky**.**

15. Demontujte šrouby, které přidržují sestavu držáku chladiče a ventilátoru k základní desce.

16. Sestavu chladiče a ventilátoru zvedněte a vyjměte ze základní desky.

### **Instalace sestavy chladiče a ventilátoru zpět na místo**

Sestavu chladiče a ventilátoru nasadíte zpět provedením předchozích kroků v obráceném pořadí.

# <span id="page-22-0"></span>**Klávesnice**

**Servisní příručka Dell™ Latitude™ 13**

VAROVANI: Před manipulací uvnitř počítače si přečtěte bezpečnostní informace dodané s počítačem. Další informace o vhodných bezpečných<br>postupech naleznete na domovské stránce Regulatory Compliance (Soulad s předpisy) na ad

# **Demontáž klávesnice**

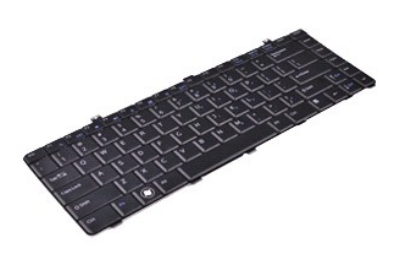

**POZNÁMKA:** Pro zobrazení následujících ilustrací může být nutné nainstalovat program Adobe® Flash® Player z webu **Adobe.com**.

- 
- 
- 
- 
- 
- 1. Postupujte podle pokynů v části <u>P[řed manipulací uvnitř](file:///C:/data/systems/lat13/cz/sm/work.htm#before) počítače</u>.<br>2. Vyjměte kartu <u>[ExpressCard](file:///C:/data/systems/lat13/cz/sm/TD_Ex_Card.htm)</u>, pokud je nainstalována.<br>3. Vyjměte <u>[kartu SD](file:///C:/data/systems/lat13/cz/sm/TD_SD_Card.htm),</u> pokud je nainstalována.<br>4. Vyjměte <u>[baterii](file:///C:/data/systems/lat13/cz/sm/TD_Battery.htm)</u>.<br>5. Vyjměte krytku <u>panelu L</u>
- 8. Otočte klávesnici a položte ji na opěrku rukou.
- 9. Opatrně zdvihněte bílou svorku a uvolněte kabel klávesnice.
- 10. Odpojte kabel klávesnice z konektoru na základní desce.
- 11. Zvedněte klávesnici a vyjměte ji z počítače.

# **Instalace klávesnice**

Chcete-li nainstalovat klávesnici, proveďte předchozí kroky v opačném pořadí.

#### <span id="page-23-0"></span>**Panel displeje Servisní příručka Dell™ Latitude™ 13**

VAROVANI: Před manipulací uvnitř počítače si přečtěte bezpečnostní informace dodané s počítačem. Další informace o vhodných bezpečných<br>postupech naleznete na domovské stránce Regulatory Compliance (Soulad s předpisy) na ad

## **Demontáž panelu displeje**

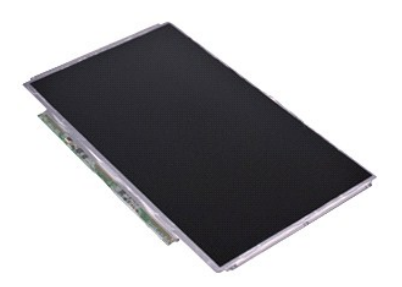

**POZNÁMKA:** Pro zobrazení následujících ilustrací může být nutné nainstalovat program Adobe® Flash® Player z webu **Adobe.com**.

- 
- 
- 
- 
- 1. Postupujte podle pokynů v části <u>P[řed manipulací uvnitř](file:///C:/data/systems/lat13/cz/sm/work.htm#before) počítače</u>.<br>2. Vyjměte kartu <u>[ExpressCard](file:///C:/data/systems/lat13/cz/sm/TD_Ex_Card.htm)</u>, pokud je nainstalována.<br>3. Vyjměte <u>[kartu SD](file:///C:/data/systems/lat13/cz/sm/TD_SD_Card.htm),</u> pokud je nainstalována.<br>5. Vyjměte <u>rámeč[ek displeje](file:///C:/data/systems/lat13/cz/sm/TD_LCD_Bezel.htm)</u>.<br>6. Vyšroubujte šro
- 7. Opatrně vyklopte panel displeje směrem ke klávesnici.
- 8. Odstraňte lepicí pásku, která zabezpečuje kabel panelu displeje ke krytu displeje.
- 9. Vyjměte panel displeje z počítače.

# **Instalace panelu displeje**

Chcete-li nainstalovat panel displeje, proveďte předchozí kroky v opačném pořadí.

#### <span id="page-24-0"></span>**Rámeček displeje Servisní příručka Dell™ Latitude™ 13**

VAROVANI: Před manipulací uvnitř počítače si přečtěte bezpečnostní informace dodané s počítačem. Další informace o vhodných bezpečných<br>postupech naleznete na domovské stránce Regulatory Compliance (Soulad s předpisy) na ad

## **Demontáž rámečku displeje**

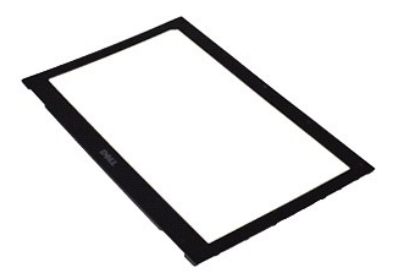

**POZNÁMKA:** Pro zobrazení následujících ilustrací může být nutné nainstalovat program Adobe® Flash® Player z webu **Adobe.com**.

- 1. Postupujte podle pokyn**ů v části** <u>P[řed manipulací uvnitř](file:///C:/data/systems/lat13/cz/sm/work.htm#before) počítače</u>.<br>2. Vyjměte krytky šroubků z rámečku displeje.
- 
- 3. Vyjměte šroubky, které připevňují rámeček displeje k panelu displeje.
- 4. Pomocí plastikového pisátka opatrně páčením rámeček displeje uvolněte z panelu displeje.
- 5. Zvedněte rámeček displeje a vyjměte jej z panelu displeje.

# **Instalace rámečku displeje**

Chcete-li nainstalovat rámeček displeje, proveďte předchozí kroky v opačném pořadí.

#### <span id="page-25-0"></span>**Paměť Servisní příručka Dell™ Latitude™ 13**

VAROVANI: Před manipulací uvnitř počítače si přečtěte bezpečnostní informace dodané s počítačem. Další informace o vhodných bezpečných<br>postupech naleznete na domovské stránce Regulatory Compliance (Soulad s předpisy) na ad

### **Vyjmutí paměťového modulu**

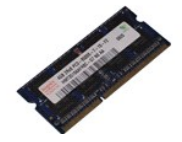

**POZNÁMKA:** Pro zobrazení následujících ilustrací může být nutné nainstalovat program Adobe® Flash® Player z webu **Adobe.com**.

- 
- 1. Postupujte podle pokynů v části <u>P[řed manipulací uvnitř](file:///C:/data/systems/lat13/cz/sm/work.htm#before) počítače</u>.<br>2. Vyjměte kartu <u>[ExpressCard](file:///C:/data/systems/lat13/cz/sm/TD_Ex_Card.htm)</u>, **pokud je nainstalována.**<br>3. Vyjměte <u>[kartu SD](file:///C:/data/systems/lat13/cz/sm/TD_SD_Card.htm),</u> p**okud je nainstalována.**<br>4. Vyjměte <u>[spodní kryt](file:///C:/data/systems/lat13/cz/sm/TD_Bottom_Base.htm)</u>.
- 
- 
- 5. Vyjměte <u>[baterii](file:///C:/data/systems/lat13/cz/sm/TD_Battery.htm)</u>.<br>6. Sejměte krytku <u>panelu LED</u>.
- 2. Prsty opatrně roztáhněte zajišťovací spony na každém konci paměťového modulu tak, aby modul lehce vypadnul.
- 8. Paměťový modul vytažením pod úhlem 45 stupňů vyjměte z konektoru na základní desce.

## **Instalace paměťového modulu**

- 1. Paměťový modul zasuňte pod úhlem 45 stupňů do konektoru na základní desce a zářez na modulu srovnejte se zoubkem na konektoru.
- 2. Zatlačte na modul, aby zapadl na místo. Pokud modul nezapadne na místo, vyjměte jej a nainstalujte znovu.

#### <span id="page-26-0"></span>**Opěrka rukou a sestava displeje Servisní příručka Dell™ Latitude™ 13**

VAROVANI: Před manipulací uvnitř počítače si přečtěte bezpečnostní informace dodané s počítačem. Další informace o vhodných bezpečných<br>postupech naleznete na domovské stránce Regulatory Compliance (Soulad s předpisy) na ad

### **Vyjmutí opěrky rukou a sestavy displeje**

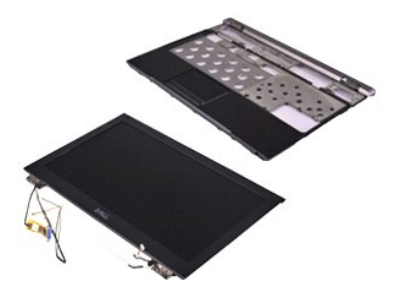

**POZNÁMKA:** Pro zobrazení následujících ilustrací může být nutné nainstalovat program Adobe® Flash® Player z webu **Adobe.com**.

- 
- 1. Postupujte podle pokynů v části <u>P[řed manipulací uvnitř](file:///C:/data/systems/lat13/cz/sm/work.htm#before) počítače</u>.<br>2. Vyjměte kartu <u>[ExpressCard](file:///C:/data/systems/lat13/cz/sm/TD_Ex_Card.htm)</u>, pokud je nainstalována.<br>4. Vyjměte <u>[kartu SD](file:///C:/data/systems/lat13/cz/sm/TD_SD_Card.htm),</u> pokud je nainstalována.<br>4. Vyjměte <u>[baterii](file:///C:/data/systems/lat13/cz/sm/TD_Battery.htm)</u>.
- 
- 
- 6. Vyjměte <u>[pevný disk a zvukovou kartu](file:///C:/data/systems/lat13/cz/sm/TD_Audio_HDD.htm)</u>.<br>7. Vyjměte <u>kartu WLAN</u>.
- 
- 8. Sejměte krytku <u>panelu LED</u>.<br>9. Vyjměte <u>[pam](file:///C:/data/systems/lat13/cz/sm/TD_Memory.htm)ěť</u>.<br>10. Vyjměte <u>[klávesnici](file:///C:/data/systems/lat13/cz/sm/TD_Keyboard.htm)</u>.
- 
- 11. Vyjměte <u>čteč[ku karet](file:///C:/data/systems/lat13/cz/sm/TD_Card_Reader.htm)</u>.<br>12. Vyjměte <u>[knoflíkovou baterii](file:///C:/data/systems/lat13/cz/sm/TD_Coin_Battery.htm)</u>.
- 
- 13. Vyjměte <u>[základní desku](file:///C:/data/systems/lat13/cz/sm/TD_System_Board.htm)</u>.<br>14. Vyšroubujte š**roubky vpravo od závě**su displeje.

15. Vyšroubujte šroubky vlevo od závěsu displeje a uvolněte sestavu displeje z opěrky rukou.

16. Uvolněte anténu, kameru a kabely displeje. Vyjměte je z opěrky rukou.

17. Vyjměte opěrku rukou ze sestavy displeje.

# **Instalace opěrky rukou a sestavy displeje**

Chcete-li nainstalovat opěrku rukou a sestavu displeje, proveďte předchozí kroky v opačném pořadí.

#### <span id="page-27-0"></span>**Krytka LED panelu Servisní příručka Dell™ Latitude™ 13**

VAROVANI: Před manipulací uvnitř počítače si přečtěte bezpečnostní informace dodané s počítačem. Další informace o vhodných bezpečných<br>postupech naleznete na domovské stránce Regulatory Compliance (Soulad s předpisy) na ad

# **Sejmutí krytky LED panelu**

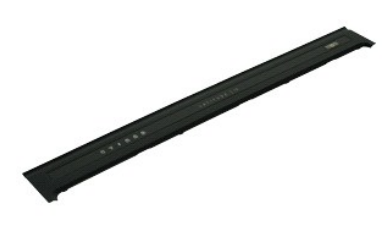

**POZNÁMKA:** Pro zobrazení následujících ilustrací může být nutné nainstalovat program Adobe® Flash® Player z webu **Adobe.com**.

- 
- 1. Postupujte podle pokynů v části <u>P[řed manipulací uvnitř](file:///C:/data/systems/lat13/cz/sm/work.htm#before) počítače</u>.<br>2. Začněte z pravé strany počítače a pomocí plastikového pisátka opatrně páčením uvolněte krytku panelu LED z rámu počítače.
- 3. Opatrně vytáhněte krytku panelu LED směrem ke klávesnici, poté jej otočte směrem k displeji.
- 4. Odpojte kabel LED na základní desce z konektoru na krytce panelu LED.
- 5. Zvedněte a vyjměte krytku panelu LED z počítače.

# **Nasazení krytky LED panelu**

Chcete-li nasadit krytku panelu LED, proveďte předchozí kroky v opačném pořadí.

# <span id="page-28-0"></span>**Paměťová karta Secure Digital (SD)**

**Servisní příručka Dell™ Latitude™ 13**

VAROVANI: Před manipulací uvnitř počítače si přečtěte bezpečnostní informace dodané s počítačem. Další informace o vhodných bezpečných<br>postupech naleznete na domovské stránce Regulatory Compliance (Soulad s předpisy) na ad

### **Demontáž karty SD**

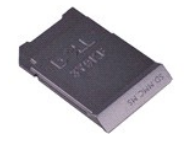

**POZNÁMKA:** Pro zobrazení následujících ilustrací může být nutné nainstalovat program Adobe® Flash® Player z webu **Adobe.com**.

- 1. Postupujte podle pokyn**ů v části** <u>P[řed manipulací uvnitř](file:///C:/data/systems/lat13/cz/sm/work.htm#before) počítače</u>.<br>2. **Kartu SD zamáčknutím uvolně**te z po**čítač**e.
- 
- 3. Kartu SD vysuňte z počítače.

### **Instalace karty SD**

Chcete-li nainstalovat kartu SD, proveďte předchozí kroky v opačném pořadí.

#### <span id="page-29-0"></span>**Čtečka karet SIM Servisní příručka Dell™ Latitude™ 13**

VAROVANI: Před manipulací uvnitř počítače si přečtěte bezpečnostní informace dodané s počítačem. Další informace o vhodných bezpečných<br>postupech naleznete na domovské stránce Regulatory Compliance (Soulad s předpisy) na ad

# **Demontáž čtečky karet SIM**

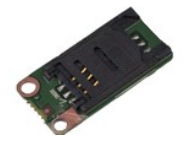

**POZNÁMKA:** Pro zobrazení následujících ilustrací může být nutné nainstalovat program Adobe® Flash® Player z webu **Adobe.com**.

- 
- 1. Postupujte podle pokynů v části <u>P[řed manipulací uvnitř](file:///C:/data/systems/lat13/cz/sm/work.htm#before) počítače</u>.<br>2. Vyjměte kartu <u>[ExpressCard](file:///C:/data/systems/lat13/cz/sm/TD_Ex_Card.htm)</u>, **pokud je nainstalována.**<br>3. Vyjměte <u>[kartu SD](file:///C:/data/systems/lat13/cz/sm/TD_SD_Card.htm),</u> p**okud je nainstalována.**<br>4. Vyjměte <u>[spodní kryt](file:///C:/data/systems/lat13/cz/sm/TD_Bottom_Base.htm)</u>.
- 
- 
- 5. Vyjměte <u>[baterii](file:///C:/data/systems/lat13/cz/sm/TD_Battery.htm)</u>.<br>6. Posuňte bílou západku a odpojte kabel čtečky karet SIM.
- 7. Vyšroubujte šroub, který připevňuje čtečku karet SIM k počítači.
- 8. Čtečku karet SIM vyjměte z počítače.

# **Instalace čtečky karet SIM**

Chcete-li nainstalovat čtečku karet SIM, proveďte předchozí kroky v opačném pořadí.

#### <span id="page-30-0"></span>**Karta Subscriber Identity Module (SIM) Servisní příručka Dell™ Latitude™ 13**

VAROVANI: Před manipulací uvnitř počítače si přečtěte bezpečnostní informace dodané s počítačem. Další informace o vhodných bezpečných<br>postupech naleznete na domovské stránce Regulatory Compliance (Soulad s předpisy) na ad

## **Demontáž karty SIM**

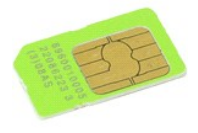

**POZNÁMKA:** Pro zobrazení následujících ilustrací může být nutné nainstalovat program Adobe® Flash® Player z webu **Adobe.com**.

- 1. Postupujte podle pokynů v části P[řed manipulací uvnitř](file:///C:/data/systems/lat13/cz/sm/work.htm#before) počítače.
- 
- 
- 2. Vyjměte <u>[baterii](file:///C:/data/systems/lat13/cz/sm/TD_Battery.htm)</u>.<br>3. Sejměte krytku <u>panelu LED</u>.<br>4. Vyjměte <u>[klávesnici](file:///C:/data/systems/lat13/cz/sm/TD_Keyboard.htm)</u>.<br>5. Vysuňte objímku karty SIM a zvedněte ji tak, aby se uvolnila karta SIM a objímka karty SIM.

6. Kartu SIM z objímky karty SIM vyjměte.

### **Instalace karty SIM**

Chcete-li nainstalovat kartu SIM, proveďte předchozí kroky v opačném pořadí.

#### <span id="page-31-0"></span>**Reproduktor Servisní příručka Dell™ Latitude™ 13**

VAROVANI: Před manipulací uvnitř počítače si přečtěte bezpečnostní informace dodané s počítačem. Další informace o vhodných bezpečných<br>postupech naleznete na domovské stránce Regulatory Compliance (Soulad s předpisy) na ad

# **Vyjmutí reproduktoru**

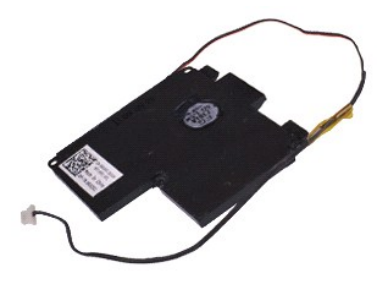

**POZNÁMKA:** Pro zobrazení následujících ilustrací může být nutné nainstalovat program Adobe® Flash® Player z webu **Adobe.com**.

- 
- 1. Postupujte podle pokynů v části <u>P[řed manipulací uvnitř](file:///C:/data/systems/lat13/cz/sm/work.htm#before) počítače</u>.<br>2. Vyjměte kartu <u>[ExpressCard](file:///C:/data/systems/lat13/cz/sm/TD_Ex_Card.htm)</u>, pokud je nainstalována.<br>4. Vyjměte <u>[kartu SD](file:///C:/data/systems/lat13/cz/sm/TD_SD_Card.htm),</u> pokud je nainstalována.<br>4. Vyjměte <u>[baterii](file:///C:/data/systems/lat13/cz/sm/TD_Battery.htm)</u>.
- 
- 
- 6. Vyjměte <u>senzor zav[ření displeje](file:///C:/data/systems/lat13/cz/sm/TD_Hal_Sensor.htm)</u>.<br>7. Odpojte kabel touchpadu z konektoru na základní desce.
- 
- 8. Sejměte pásku a uvolněte kabel reproduktoru z vodicí lišty v počítači.
- 9. Odpojte kabel reproduktoru od zvukové karty a vyjměte jej z vodicí lišty v počítači.
- 10. Opatrně kabel vytáhněte a odpojte jej od reproduktoru.
- 11. Vyšroubujte šrouby, které připevňují reproduktor k počítači.
- 12. Zvedněte reproduktor a vyjměte jej z počítače.

#### **Instalace reproduktoru**

Chcete-li nainstalovat reproduktor, proveďte předchozí kroky v opačném pořadí.

# <span id="page-32-0"></span>**System Board (Základní deska)**

**Servisní příručka Dell™ Latitude™ 13**

VAROVÁNÍ: Před manipulací uvnitř počítače si přečtěte bezpečnostní informace dodané s počítačem. Další informace o vhodných bezpečných **postupech naleznete na domovské stránce Regulatory Compliance (Soulad s předpisy) na adrese www.dell.com/regulatory\_compliance.** 

# **Demontáž základní desky**

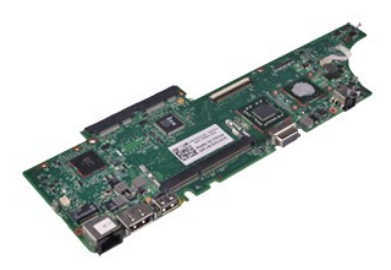

**POZNÁMKA:** Pro zobrazení následujících ilustrací může být nutné nainstalovat program Adobe® Flash® Player z webu **Adobe.com**.

- 
- 1. Postupujte podle pokynů v části <u>P[řed manipulací uvnitř](file:///C:/data/systems/lat13/cz/sm/work.htm#before) počítače</u>.<br>2. Vyjměte kartu <u>[ExpressCard](file:///C:/data/systems/lat13/cz/sm/TD_Ex_Card.htm)</u>, pokud je nainstalována.<br>3. Vyjměte <u>[kartu SD](file:///C:/data/systems/lat13/cz/sm/TD_SD_Card.htm),</u> pokud je nainstalována.<br>4. Vyjměte <u>spodní krvt</u>.
- 
- 
- 5. Vyjměte <u>[baterii](file:///C:/data/systems/lat13/cz/sm/TD_Battery.htm)</u>.<br>6. Vyjměte <u>[pevný disk a zvukovou kartu](file:///C:/data/systems/lat13/cz/sm/TD_Audio_HDD.htm)</u>.<br>7. Vyjměte <u>kartu WLAN</u>.<br>8. Sejměte <u>[pam](file:///C:/data/systems/lat13/cz/sm/TD_Memory.htm)ěť.</u><br>9. Vyjměte <u>[klávesnici](file:///C:/data/systems/lat13/cz/sm/TD_Keyboard.htm)</u>.
- 
- 
- 
- 11. Vyjměte <u>čteč[ku karet](file:///C:/data/systems/lat13/cz/sm/TD_Card_Reader.htm)</u>.<br>12. Vyjměte <u>[knoflíkovou baterii](file:///C:/data/systems/lat13/cz/sm/TD_Coin_Battery.htm)</u>.
- 13. Vytáhněte modrý zoubek a odpojte kabel displeje od základní desky.

14. Opatrně obraťte počítač a sejmutím pásky uvolněte kabely antény od základní desky.

- 15. Odpojte kabel kamery od základní desky.
- 16. Ze základní desky odpojte senzor stavu displeje a kabely touchpadu.
- 17. Vyšroubujte šroubky, které připevňují základní desku a ventilátor k počítači.
- 18. Vyjměte základní desku z počítače.

# **Instalace základní desky**

Chcete-li nainstalovat základní desku, proveďte předchozí kroky v opačném pořadí.

# <span id="page-33-0"></span>**Bezdrátová síťová karta (WLAN)**

**Servisní příručka Dell™ Latitude™ 13**

VAROVANI: Před manipulací uvnitř počítače si přečtěte bezpečnostní informace dodané s počítačem. Další informace o vhodných bezpečných<br>postupech naleznete na domovské stránce Regulatory Compliance (Soulad s předpisy) na ad

### **Vyjmutí karty bezdrátové sítě WLAN**

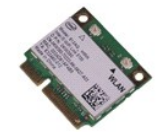

**POZNÁMKA:** Pro zobrazení následujících ilustrací může být nutné nainstalovat program Adobe® Flash® Player z webu **Adobe.com**.

- 
- 1. Postupujte podle pokynů v části <u>P[řed manipulací uvnitř](file:///C:/data/systems/lat13/cz/sm/work.htm#before) počítače</u>.<br>2. Vyjměte kartu <u>[ExpressCard](file:///C:/data/systems/lat13/cz/sm/TD_Ex_Card.htm)</u>, **pokud je nainstalována.**<br>3. Vyjměte <u>[kartu SD](file:///C:/data/systems/lat13/cz/sm/TD_SD_Card.htm),</u> p**okud je nainstalována.**<br>4. Vyjměte <u>[spodní kryt](file:///C:/data/systems/lat13/cz/sm/TD_Bottom_Base.htm)</u>.
- 
- 
- 5. Vyjměte <u>[baterii](file:///C:/data/systems/lat13/cz/sm/TD_Battery.htm)</u>.<br>6. Odpojte kabely antény od karty WLAN.
- 7. Vyjměte šroubek, který připevňuje kartu WLAN k základní desce.
- 8. Opatrně páčením vyjměte kartu WLAN ze základní desky.
- 9. Kartu WLAN vytáhněte z konektoru na základní desce a vyjměte ji z počítače.

### **Instalace karty WLAN**

Chcete-li nainstalovat kartu WLAN, proveďte předchozí kroky v opačném pořadí.

#### <span id="page-34-0"></span>**Práce s počítačem Servisní příručka Dell™ Latitude™ 13**

- P[řed manipulací uvnitř](#page-34-1) počítače
- **O** Doporu[čené nástroje](#page-34-2)
- **O** [Vypnutí počítač](#page-34-3)e
- [Po manipulaci uvnit](#page-35-0)ř počítače

# <span id="page-34-1"></span>**Před manipulací uvnitř počítače**

Dodržováním následujících bezpečnostních zásad předejdete poškození počítače a případnému úrazu. Není-li uvedeno jinak, u každého postupu se v tomto dokumentu předpokládá, že platí tyto podmínky:

- 
- 
- ı Provedli jste kroky v části <u>[Práce s počítač](file:///C:/data/systems/lat13/cz/sm/work.htm)em.</u><br>ı Prostudovali jste si bezpečnostní informace dodané s počítačem.<br>ı Součást může být vyměněna nebo (v případě samostatného nákupu) nainstalována podle postupu demontáže pr
- VAROVANI: Před manipulací uvnitř počítače si přečtěte bezpečnostní informace dodané s počítačem. Další informace o vhodných bezpečných<br>postupech naleznete na domovské stránce Regulatory Compliance (Soulad s předpisy) na ad
- Δ UPOZORNENI: Veľkou část oprav může provádět pouze certifikovaný servisní technik. Vy byste měli řešit pouze jednoduché potíže a provádět<br>jednoduché opravy, ke kterým vás opravňuje dokumentace k produktu nebo pokynů týmu zá
- UPOZORNENI: Chcete-li předejít elektrostatickému výboji, použijte uzemňovací náramek nebo se opakovaně dotýkejte nenatřeného kovového<br>povrchu (například konektoru na zadní straně počítače).
- **UPOZORNĚNÍ: Zacházejte se součástmi a kartami opatrně. Nedotýkejte se součástí nebo kontaktů na kartě. Držte kartu za hrany nebo za kovový montážní držák. Součásti jako je procesor držte za hrany, nikoli za kolíky.**
- **UPOZORNĚNÍ: Při odpojování kabelu táhněte za konektor nebo tahací ouško, nikoli za samotný kabel. Některé kabely jsou vybaveny konektory**  Δ s pojistkami. Pokud odpojujete tento typ kabelu, před odpojením kabelu pojistky stiskněte. Konektory odpojujte rovnoměrně a kolmo, předejdete<br>tak ohnutí kolíků. Před připojením kabelu také zkontrolujte, zda jsou oba konekt

**POZNÁMKA:** Barva vašeho počítače a některých součástí může být jiná, než je uvedeno v tomto dokumentu. Ø

Před manipulací uvnitř počítače proveďte následující kroky – zabráníte tak případnému poškození.

- 1. Zkontrolujte, zda je pracovní povrch plochý a čistý, aby nedocházelo k poškrábání krytu počítače.<br>2. Vypněte počítač (viz <u>[Vypnutí počítač](#page-34-3)e</u>).
- 
- 3. Je-li počítač připojen k dokovacímu zařízení, vyjměte jej z doku.

**UPOZORNĚNÍ: Při odpojování síťového kabelu nejprve odpojte kabel od počítače a potom ze síťového zařízení.**

- 
- 
- 4. Odpojte od počítače všechny síťové kabely.<br>5. Odpojte počítač a všechna připojená zařízení z elektrických zásuvek.<br>6. Zavřete displej a položte počítač spodní stranou nahoru na plochý pracovní povrch.

**UPOZORNĚNÍ: Před servisním zásahem uvnitř počítače je třeba vyjmout hlavní baterii, aby nedošlo k poškození základní desky.**

- 7. Vyjm**ěte hlavní baterii (viz** <u>[Baterie](file:///C:/data/systems/lat13/cz/sm/TD_Battery.htm)</u>).<br>8. Otočte počítač horní stranou nahoru**.**
- 
- 9. Otevřete displej.<br>10. Stisknutím tlačít
- 110. století ma písmega napájení uzemněte základní desku.

**UPOZORNĚNÍ: Zabraňte nebezpečí úrazu elektrickým proudem – před otevřením displeje vždy odpojte počítač z elektrické zásuvky.**

- $\wedge$ UPOZORNENI: Než se dotknete některé součásti uvnitř počítače, odveďte elektrostatický náboj z vašeho těla tím, že se dotknete nenatřeného<br>kovového povrchu, například na zadní stěně počítače. Během manipulace se opakovaně d **elektrostatický náboj, který by mohl poškodit vnitřní součásti.**
- 11. Vyjměte veškeré nainstalované karty ExpressCard nebo čipové karty z příslušných slotů.<br>12. Vyjměte pevný disk (viz <u>Pevný disk</u>).
- 

#### <span id="page-34-2"></span>**Doporučené nástroje**

Postupy uvedené v tomto dokumentu mohou vyžadovat použití následujících nástrojů:

- Malý plochý šroubovák
- l Křížový šroubovák č. 0 l Křížový šroubovák č. 1
- 
- l Malé plastové pisátko l Disk CD s programem pro aktualizaci systému BIOS

# <span id="page-34-3"></span>**Vypnutí počítače**

UPOZORN**ENI:** Př**ed vypnutím počítač**e uložte a zavřete všechny otevř<mark>ené soubory a ukonč</mark>ete všechny spuštěné programy, aby nedošlo ke ztrátě<br>dat.

1. Vypněte operační systém:

#### l **V systému Windows Vista®:**

Klikněte na tlačítko **Start** , klikněte na šipku v pravém dolním rohu nabídky **Start**, jak je znázorněna níže, a pak klikněte na příkaz **Vypnout**.

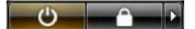

l **V systému Windows® XP:** 

Klikněte na tlačítko **Start**® **Vypnout počítač**® **Vypnout**.

Po dokončení procesu vypnutí operačního systému se počítač vypne.

2. Zkontrolujte, zda jsou počítač a všechna připojená zařízení vypnutá. Pokud se počítač a všechna připojená zařízení nevypne automaticky po vypnutí<br>operačního systému, vypněte jej tak, že stisknete a podržíte tlačítko nap

### <span id="page-35-0"></span>**Po manipulaci uvnitř počítače**

Po dokončení montáže se před zapnutím počítače ujistěte, že jsou připojena všechna externí zařízení, karty, kabely atd.

- UPOZORN**ENI:** Použív**ejte pouze baterii určenou speciálně** pro tento počítač DeII. Předejdete tak po**škození počítač**e. Nepoužív**ejte baterie určené**<br>**pro jiné počítač**e DeII.
- 1. Připojte veškerá externí zařízení, například replikátor portů, externí baterii nebo mediální základnu, a nainstalujte všechny karty, například kartu ExpressCard.

**UPOZORNĚNÍ: Chcete-li připojit síťový kabel, nejprve připojte kabel do síťového zařízení a pak do počítače.**

- 
- 2. Připojte všechny telefonní nebo síťové kabely k počítači.<br>3. Nainstalujte <u>baterii</u>.<br>4. Připojte počítač.<br>5. Zapněte počítač.
-